## Add enteprise 2FA to your ownCloud in 15 minutes FOSDEM 2019, February 3rd

Cornelius Kölbel

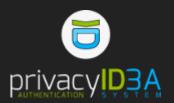

#### about me

- Cornelius Kölbel
- 2FA since 2005
- 2014: privacyIDEA
- cornelius.koelbel@netknights.it
- @cornelinux
- @privacyidea

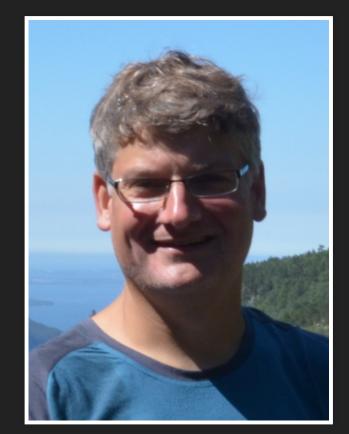

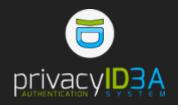

#### Status

- ownCloud 10.
- Connected to Active Directory.
- User authenticates with password.

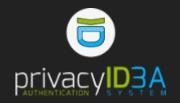

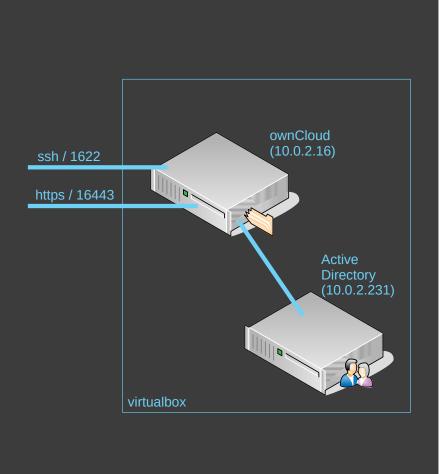

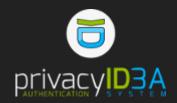

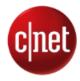

BEST PRODUCTS REVIEWS

NEWS VIDEO

HOW TO SMART HOME CARS DEALS

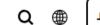

JOIN / SIGN IN

SECURITY | LEER EN ESPAÑOL

## Massive breach leaks 773 million email addresses, 21 million passwords

The best time to stop reusing old passwords was 10 years

ago. The second best time is now.

BY ALFRED NG | JANUARY 17, 2019 8:40 AM PST

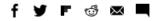

source: https://www.cnet.com/news/massive-breach-leaks-773-million-emails-21-millionpasswords/

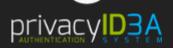

#### TOTP in ownCloud

- Pro: User is in control.
- Cons: It is TOTP.
- Cons: User is in control!
- Cons: biiiiig keychanin.

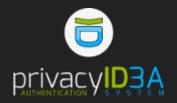

#### **TOTP** Second-factor Auth

#### Activate TOTP

This is your new TOTP secret: HRUOPPW6TXL Scan this QR code with your TOTP app

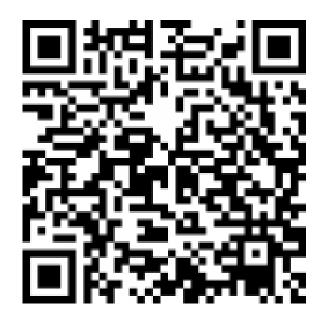

#### To enable second-factor verify authentication

Authentication code

Verify

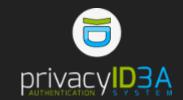

#### **Requirements for enterprise 2FA**

- Users need to comply to policies.
- Choose token type that is best for your organization.
- Central management
  - Managed by admins or helpdesk.
  - Can be used for lots of applications.

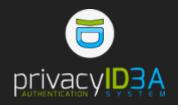

#### What privacyIDEA can do for you

- Central Mgmt with admins and service desk.
- Use existing userstore (LDAP, SQL, Flatfile, SCIM)
- Many token types.
- Policies and events.
- Connect your ownCloud, SSH, Desktop, VPN, Web-Application...

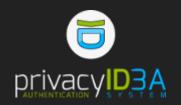

#### example 2FA setup - enterprise grade

- privacyIDEA reads users from AD.
- ...and assigns tokens to users.
- Authentication at ownCloud UI:
  - 1. ownCloud (Active Directory)
  - 2. privacyIDEA

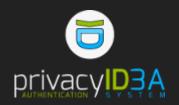

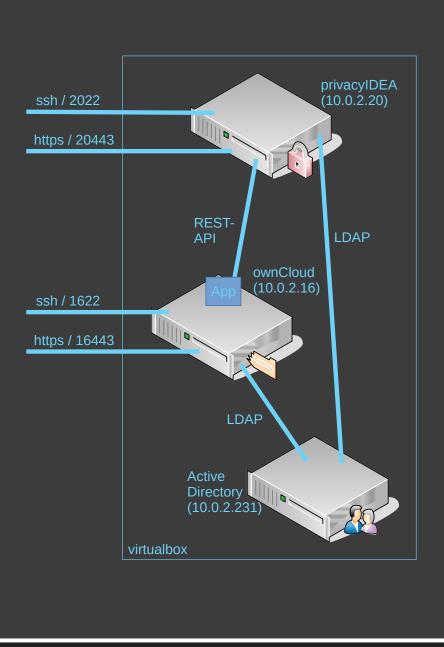

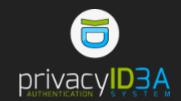

## Installation privacyIDEA on Ubuntu 16.04LTS

Start at 9:09am by adding the launchpad repository.

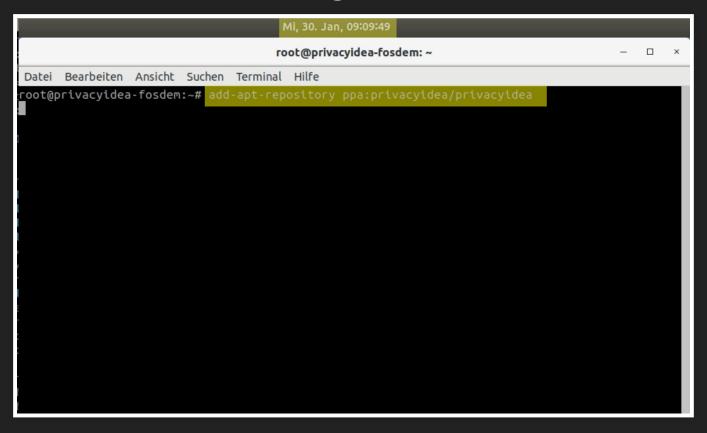

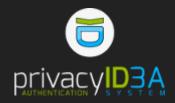

#### Read new repo data

#### At 9:10 we update the repository data...

| Mi, 30. Jan, 09:10:01                                                                                                    |    |
|----------------------------------------------------------------------------------------------------|----|
| root@privacyidea-fosdem: ~ 🛛                                                                                                    | ×  |
| Datei Bearbeiten Ansicht Suchen Terminal Hilfe                                                                                                    |    |
| apt-get install privacyidea-apache2                                                                                                    |    |
| Then you need to create your initial administrator via                                                                                                    |    |
| pi-manage admin add administrator                                                                                                    |    |
| For more information see https://privacyidea.org<br>More info: https://launchpad.net/~privacyidea/+archive/ubuntu/privacyidea<br>Press [ENTER] to continue or ctrl-c to cancel adding it                                                                                                    | e  |
| gpg: keyring `/tmp/tmpl7n33t_n/secring.gpg' created<br>gpg: keyring `/tmp/tmpl7n33t_n/pubring.gpg' created<br>gpg: requesting key C24DCF7D from hkp server keyserver.ubuntu.com<br>gpg: /tmp/tmpl7n33t_n/trustdb.gpg: trustdb created<br>gpg: key C24DCF7D: public key "Launchpad PPA for privacyidea" imported<br>gpg: Total number processed: 1 |    |
| gpg: imported: 1 (RSA: 1)<br>OK                                                                                                    | 2  |
| root@privacyidea-fosdem:~# apt update<br>Get:1 http://ppa.launchp <mark>ad.net/privacyide</mark> a/privacyidea/ubuntu xenial InRelease [18.1 kB]<br>Hit:2 http://security.ubuntu.com/ubuntu xenial-security InRelease<br>Hit:3 http://de.archive.ubuntu.com/ubuntu xenial InRelease                                                               | 2  |
| Hit:4 http://de.archive.ubuntu.com/ubuntu xenial-updates InRelease<br>Hit:5 http://de.archive.ubuntu.com/ubuntu xenial-backports InRelease<br>Get:6 http://ppa.launchpad.net/privacyidea/privacyidea/ubuntu xenial/main amd64 Packages [3,                                                                                                    | 07 |
| 2 B]<br>Get:7 http://ppa.launchpad.net/privacyidea/privacyidea/ubuntu xenial/main i386 Packages [3,0                                                                                                    | 72 |
| B]<br>Get:8 http://ppa.launchpad.net/privacyidea/privacyidea/ubuntu xenial/main Translation-en [1,<br>4 pl                                                                                                    | 94 |
| 4 B]<br>Fetched 26.1 kB in Os (31.3 kB/s)                                                                                                    |    |
| Reading package lists 10%                                                                                                    | U  |

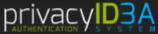

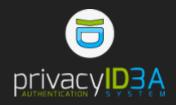

#### System update

#### ...and update the system.

| Mi, 30. Jan, 09:10:09                                                                                                    |      |      |    |
|----------------------------------------------------------------------------------------------------|------|------|----|
| root@privacyidea-fosdem: ~                                                                                                    | -    |      | ×  |
| Datei Bearbeiten Ansicht Suchen Terminal Hilfe                                                                                                    |      |      |    |
| Press [ENTER] to continue or ctrl-c to cancel adding it                                                                                                    |      |      |    |
| <pre>gpg: keyring `/tmp/tmpl7n33t_n/secring.gpg' created<br/>gpg: keyring `/tmp/tmpl7n33t_n/pubring.gpg' created<br/>gpg: requesting key C24DCF7D from hkp server keyserver.ubuntu.com<br/>gpg: /tmp/tmpl7n33t_n/trustdb.gpg: trustdb created<br/>gpg: key C24DCF7D: public key "Launchpad PPA for privacyidea" imported<br/>gpg: Total number processed: 1<br/>gpg: imported: 1 (RSA: 1)<br/>OK<br/>sect@scivescuides_forder: # set update</pre>                                                                                 |      |      |    |
| <pre>root@privacyidea-fosdem:~# apt update<br/>Get:1 http://ppa.launchpad.net/privacyidea/privacyidea/ubuntu xenial InRelease [18.1<br/>Hit:2 http://security.ubuntu.com/ubuntu xenial-security InRelease<br/>Hit:3 http://de.archive.ubuntu.com/ubuntu xenial InRelease<br/>Hit:4 http://de.archive.ubuntu.com/ubuntu xenial-updates InRelease<br/>Hit:5 http://de.archive.ubuntu.com/ubuntu xenial-backports InRelease<br/>Get:6 http://ppa.launchpad.net/privacyidea/privacyidea/ubuntu xenial/main amd64 Packa<br/>2 B]</pre> |      | [3,  | 07 |
| Get:7 http://ppa.launchpad.net/privacyidea/privacyidea/ubuntu xenial/main i386 Packag<br>B]                                                                                                    | es [ | [3,0 | 72 |
| Get:8 http://ppa.launchpad.net/privacyidea/privacyidea/ubuntu xenial/main Translation<br>4 B]<br>Fetched 26.1 kB in 0s (31.3 kB/s)<br>Reading package lists Done<br>Building dependency tree<br>Reading state information Done<br>All packages are up to date.<br>root@privacyidea-fosdem:~# apt dist-upgrade<br>Reading package lists Done<br>Building dependency tree<br>Reading state information Done<br>Calculating upgrade 10%                                                                                              | -en  | [1,  | 94 |

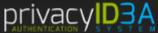

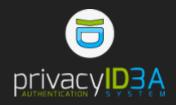

#### Install meta pacakge

#### At 9:10 we choose to install a meta package...

| Mi, 30. Jan, 09:10:18                                                                                                    |     |
|----------------------------------------------------------------------------------------------------|-----|
| root@privacyidea-fosdem: ~ – 🗆                                                                                                    | ×   |
| Datei Bearbeiten Ansicht Suchen Terminal Hilfe                                                                                                    |     |
| <pre>gpg: keyring `/tmp/tmpl7n33t_n/secring.gpg' created<br/>gpg: keyring `/tmp/tmpl7n33t_n/pubring.gpg' created<br/>gpg: requesting key C24DCF7D from hkp server keyserver.ubuntu.com<br/>gpg: /tmp/tmpl7n33t_n/trustdb.gpg: trustdb created<br/>gpg: key C24DCF7D: public key "Launchpad PPA for privacyidea" imported<br/>gpg: Total number processed: 1<br/>gpg: imported: 1 (RSA: 1)<br/>OK<br/>root@privacyidea-fosdem:~# apt update<br/>Get:1 http://ppa.launchpad.net/privacyidea/privacyidea/ubuntu xenial InRelease [18.1 kB]<br/>Hit:2 http://security.ubuntu.com/ubuntu xenial-security InRelease<br/>Hit:3 http://de.archive.ubuntu.com/ubuntu xenial InRelease<br/>Hit:4 http://de.archive.ubuntu.com/ubuntu xenial-security InRelease<br/>Hit:5 http://de.archive.ubuntu.com/ubuntu xenial-updates InRelease<br/>Get:6 http://ppa.launchpad.net/privacyidea/privacyidea/ubuntu xenial/main amd64 Packages [3, 2 B]<br/>Get:7 http://ppa.launchpad.net/privacyidea/privacyidea/ubuntu xenial/main i386 Packages [3, 6<br/>B]<br/>Get:8 http://ppa.launchpad.net/privacyidea/privacyidea/ubuntu xenial/main Translation-en [1, 4 B]<br/>Fetched 26.1 kB in 0s (31.3 kB/s)<br/>Reading package lists Done<br/>Building dependency tree<br/>Reading state information Done<br/>All packages are up to date.</pre> | 972 |
| root@privacyidea-fosdem:~# apt dist-upgrade<br>Reading package lists Done                                                                                                    |     |
| Building dependency tree<br>Reading state information Done                                                                                                    |     |
| Calculating upgrade Done<br>0 upgraded, 0 newly installed, 0 to remove and 0 not upgraded.<br>root@privacyidea-fosdem:~# apt install privacyidea-apache2                                                                                                    |     |
|                                                                                                    |     |

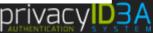

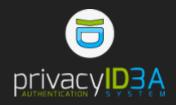

#### Install meta package

#### Wow! All batteries included!

#### Mi, 30. Jan, 09:10:21

root@privacyidea-fosdem: ~

Datei Bearbeiten Ansicht Suchen Terminal Hilfe

liblua5.1-0 liblwp-mediatypes-perl libmpc3 libmpx0 libmysglclient20 libpango-1.0-0 libpangocairo-1.0-0 libpangoft2-1.0-0 libpaper-utils libpaper1 libpixman-1-0 libpython-dev libpython-stdlib libpython2.7 libpython2.7-dev libpython2.7-minimal libpython2.7-stdlib libguadmath0 libsnappy1v5 libstdc++-5-dev libsuitesparseconfig4.4.6 libsz2 libtcl8.6 libthai-data libthai0 libtiff5 libtimedate-perl libtk8.6 libtsan0 libubsan0 liburi-perl libwebp5 libwebpmux1 libxcb-render0 libxcb-shm0 libxcomposite1 libxcursor1 libxdamage1 libxfixes3 libxft2 libxi6 libxinerama1 libxrandr2 libxrender1 libxss1 libyaml-0-2 linux-libc-dev manpages-dev mysgl-client mysgl-client-5.7 mysgl-client-core-5.7 mysql-common mysql-server mysql-server-5.7 mysql-server-core-5.7 privacyidea-apache2 python python-alembic python-antlr python-babel python-babel-localedata python-blinker python-bs4 python-cairo python-cffi python-cffi-backend python-chardet python-configobj python-croniter python-crypto python-cryptography python-cycopt python-cycler python-dateutil python-decorator python-defusedxml python-dev python-docutils python-ecdsa python-enum34 python-flask python-flask-babel python-flask-migrate python-flask-script python-flask-sqlalchemy python-funcparserlib python-glade2 python-gnupg python-gobject-2 python-gtk2 python-html5lib python-idna python-imaging python-ipaddress python-itsdangerous python-idcal python-jinja2 python-joblib python-iwt python-ldap3 python-lxml python-mako python-markupsafe python-matplotlib python-matplotlib-data python-minimal python-mysqldb python-ndg-httpsclient python-netaddr python-nose python-numexpr python-numpy python-openpyxl python-openssl python-pandas python-pandas-lib python-passlib python-patsy python-pil python-pkg-resources python-ply python-privacyidea python-py python-pyasn1 python-pycparser python-pygments python-pyinotify python-pymysql python-pyparsing python-pyrad python-pytest python-grcode python-requests python-roman python-scipy python-simple json python-six python-speaklater python-sqlalchemy python-sqlalchemy-ext python-sqlsoup python-statsmodels python-statsmodels-lib python-tables python-tables-data python-tables-lib python-tk python-tz python-urllib3 python-usb python-werkzeug python-xlrd python-xlwt python-yaml python2.7 python2.7-dev python2.7-minimal rng-tools ssl-cert tk8.6-blt2.5 ttf-bitstream-vera x11-common upgraded, 250 newly installed, 0 to remove and 0 not upgraded. Need to get 145 MB of archives. After this operation, 609 MB of additional disk space will be used.

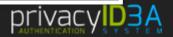

o you want to continue? [Y/n]

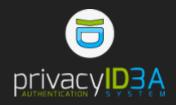

## Meta package ships its own database During installation at 9:11 we set the MySQL root password.

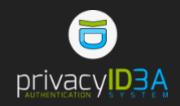

| Mi, 30. Jan, 09:10:58                                                                                          |     |   |
|----------------------------------------------------------------------------------------------------|-----|---|
| root@privacyidea-fosdem: ~                                                                                     | - ( | × |
| Datei Bearbeiten Ansicht Suchen Terminal Hilfe                                                                 |     | _ |
| Package configuration                                                                                          |     |   |
|                                                                                                    |     |   |
|                                                                                                    |     |   |
|                                                                                                    |     |   |
|                                                                                                    |     |   |
| Configuring mysql-server-5.7                                                                                   |     |   |
| While not mandatory, it is highly recommended that you set a password for the MySQ administrative "root" user. | L   |   |
|                                                                                                    |     |   |
| If this field is left blank, the password will not be changed.                                                 |     |   |
| New password for the MySQL "root" user:                                                                        |     |   |
| ****                                                                                                    |     |   |
| <0k>                                                                                                    |     |   |
|                                                                                                    |     |   |
|                                                                                                    |     |   |
|                                                                                                    |     |   |
|                                                                                                    |     |   |
|                                                                                                    |     |   |
|                                                                                                    |     |   |
|                                                                                                    |     |   |

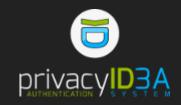

#### Initial administrator

#### 9:13:34: No standard passwords involved!

| Mi, 30. Jan, 09:13:34                                                                                                    |
|----------------------------------------------------------------------------------------------------|
| root@privacyidea-fosdem: ~ – 🗆 ×                                                                                                    |
| Datei Bearbeiten Ansicht Suchen Terminal Hilfe                                                                                                    |
| result = selfquery(query)<br>/usr/lib/python2.7/dist-packages/flask_sqlalchemy/initpy:800: UserWarning: SQLALCHEMY_TRA<br>CK_MODIFICATIONS adds significant overhead and will be disabled by default in the future. Set<br>it to True to suppress this warning.                                                                                                    |
| <pre>warnings.warn('SQLALCHEMY_TRACK_MODIFICATIONS adds significant overhead and will be disabled<br/>by default in the future. Set it to True to suppress this warning.')<br/>/usr/lib/python2.7/dist-packages/pymysql/cursors.py:158: Warning: '@@tx_isolation' is deprecat<br/>ed and will be removed in a future release. Please use '@@transaction_isolation' instead<br/>result = selfquery(query)</pre> |
| <pre>/usr/lib/python2.7/dist-packages/pymysql/cursors.py:158: Warning: Duplicate index 'name_2' def<br/>ined on the table 'pi.caconnector'. This is deprecated and will be disallowed in a future rele<br/>ase.<br/>result = self. guery(guery)</pre>                                                                                                    |
| /usr/lib/python2.7/dist-packages/flask_sqlalchemy/initpy:800: UserWarning: SQLALCHEMY_TRA<br>CK_MODIFICATIONS adds significant overhead and will be disabled by default in the future. Set<br>it to True to suppress this warning.<br>warnings.warn('SQLALCHEMY_TRACK_MODIFICATIONS adds significant overhead and will be disabled<br>by default in the future. Set it to True to suppress this warning.')     |
| (_)<br>/ /// // // / /// // // // /                                                                                                    |
| Processing triggers for libc-bin (2.23-0ubuntu10)<br>Processing triggers for systemd (229-4ubuntu21.15)<br>Processing triggers for ureadahead (0.100.0-19)<br>Processing triggers for ufw (0.35-0ubuntu2)<br>root@privacyidea-fosdem:~# pi-manage admin add super                                                                                                    |

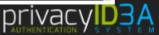

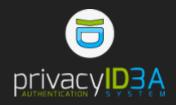

#### Install privacyIDEA ownCloud App

#### in under a minute.

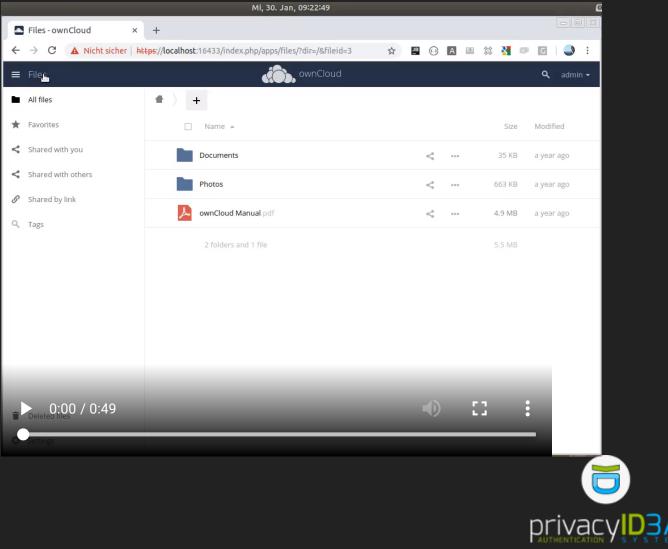

## Hands On!

- Connect privacyIDEA to Active Directory.
- Enroll Tokens to users.
  - Smartphone App.
  - OTP Card.
  - Yubikey.
- Configure privacyIDEA ownCloud App.
- Authenticate.
  - Administratively block user.
  - Provide lost token.

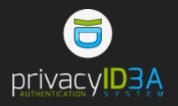

#### Next steps...

- Processes...
- Helpdesk groups...
- Policies for users and admins...
- Workflows...
- Connect more applications...

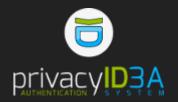

# Thanks a lot Storage

Star, Clone, Rull Requests: https://github.com/privacyidea

Questions: https://community.privacyidea.org @privacyidea

# Enterprise Grade Two Fa

1 HYPERSECU